# Einige wichtige BIOS-Interrupts

Wolfgang Kippels

19. September 2014

# Inhaltsverzeichnis

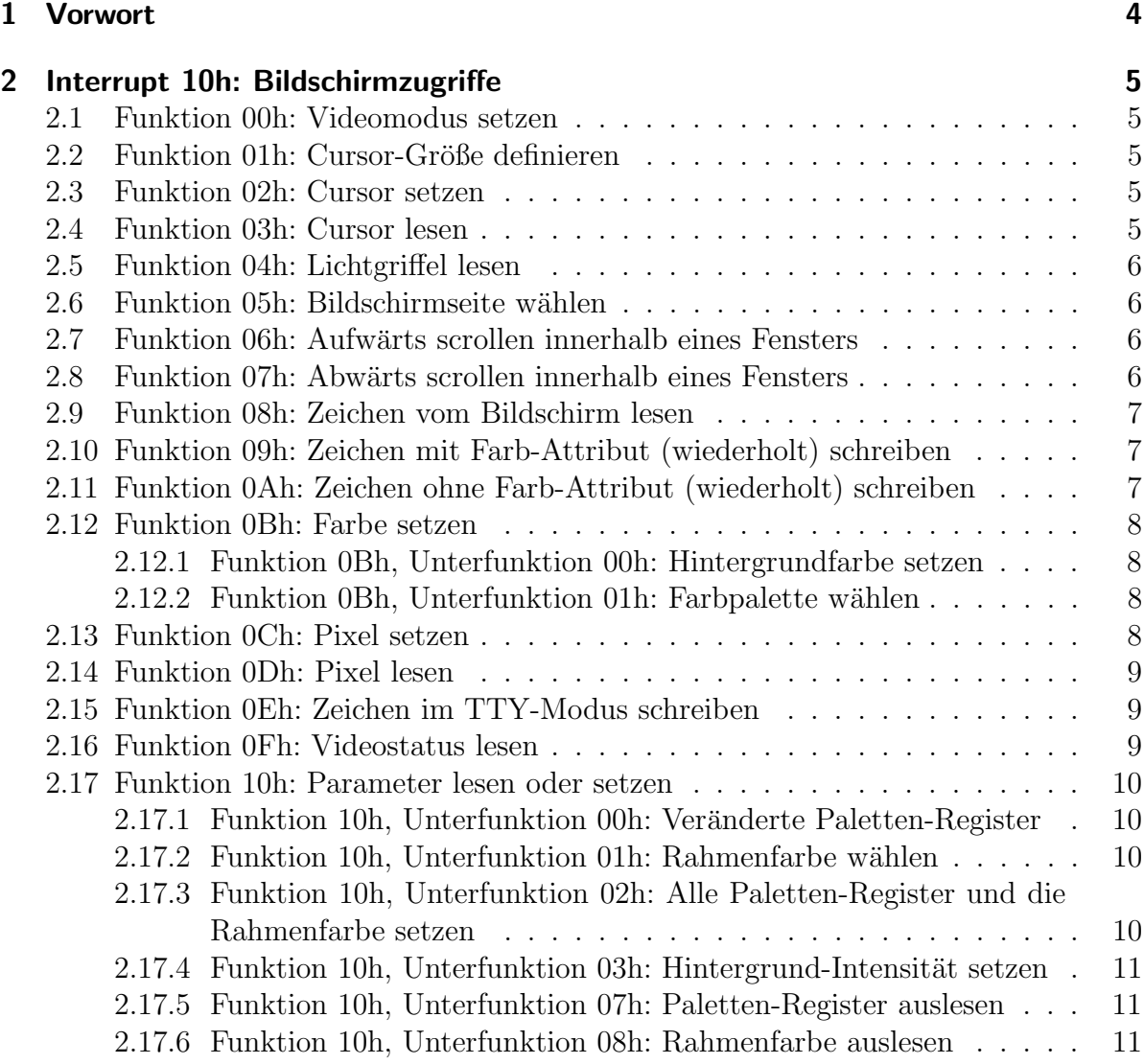

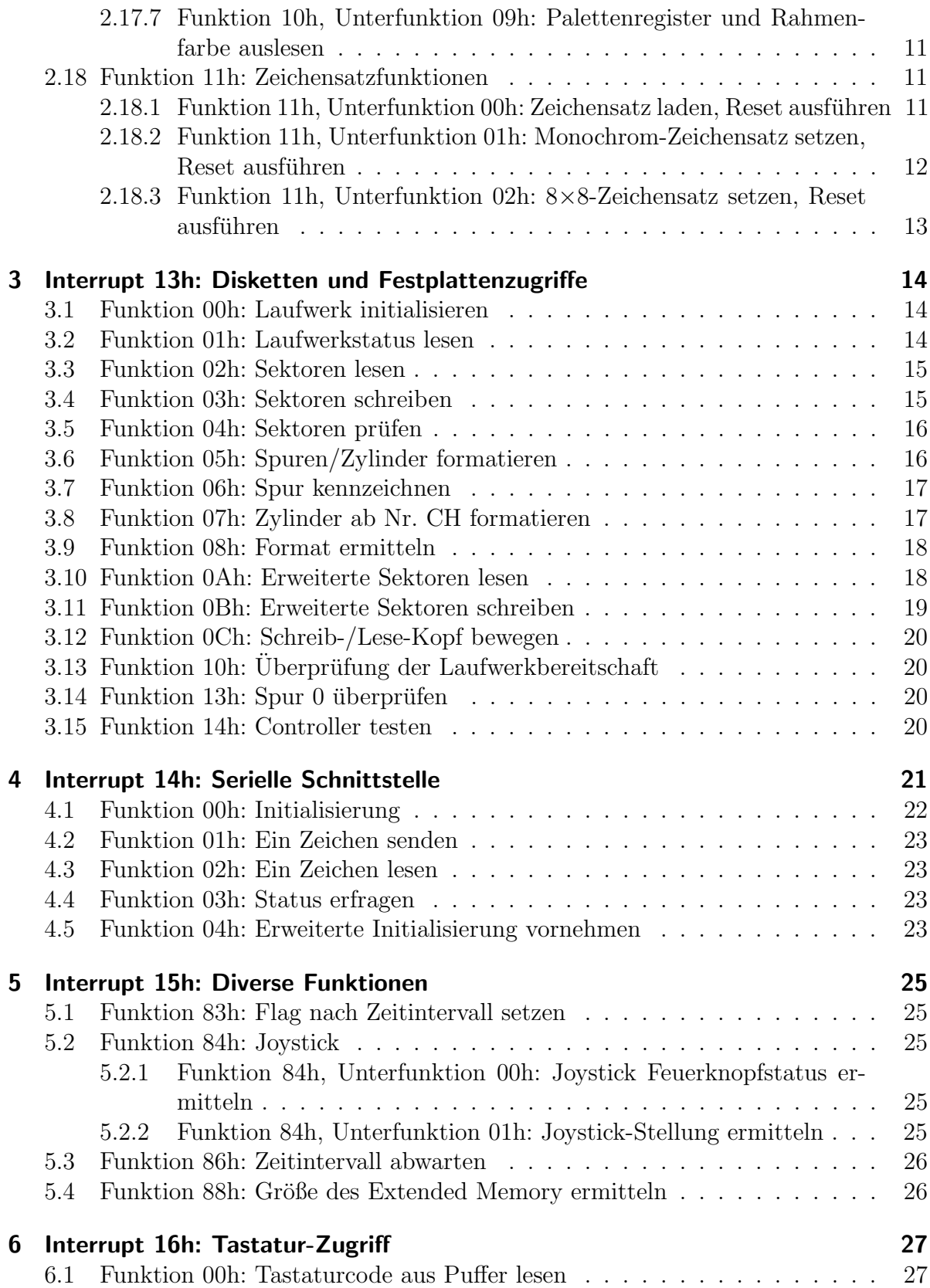

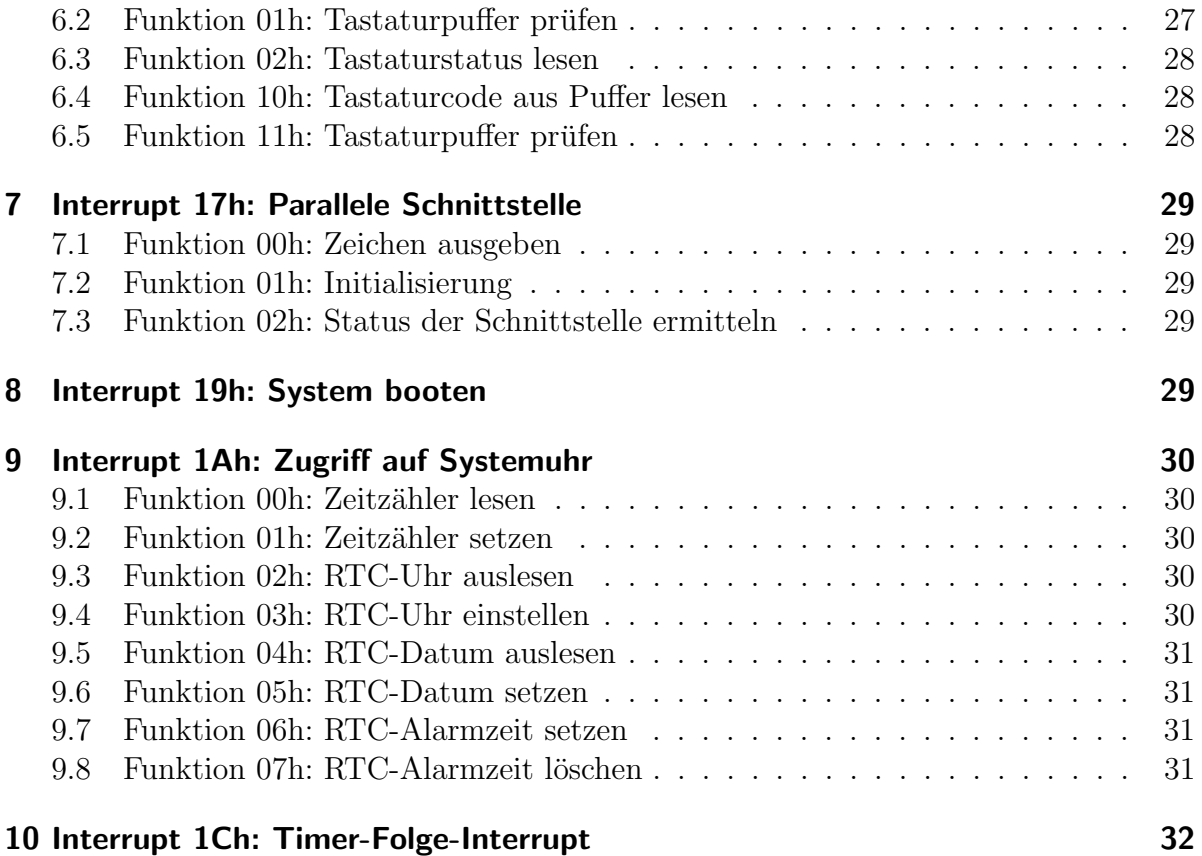

# <span id="page-3-0"></span>1 Vorwort

Diese Interrupts werden für das Arbeiten unter Assembler im Real-Modus benötigt. Hier findet man den zugehörigen Assembler-Lehrgang: [http://dk4ek.de/lib/exe/fetch.php/as](http://dk4ek.de/lib/exe/fetch.php/as_lehrg.pdf) lehrg.pdf

Die Liste dieser Interrupts und der zugehörigen Funktionen ist nicht vollständig. Ich habe nur die (meiner Meinung nach) wichtigsten Funktionen zusammengetragen.

# <span id="page-4-0"></span>2 Interrupt 10h: Bildschirmzugriffe

# <span id="page-4-1"></span>2.1 Funktion 00h: Videomodus setzen

Eingabe: AH=00h Ausgabe: keine

AL=Videomodus

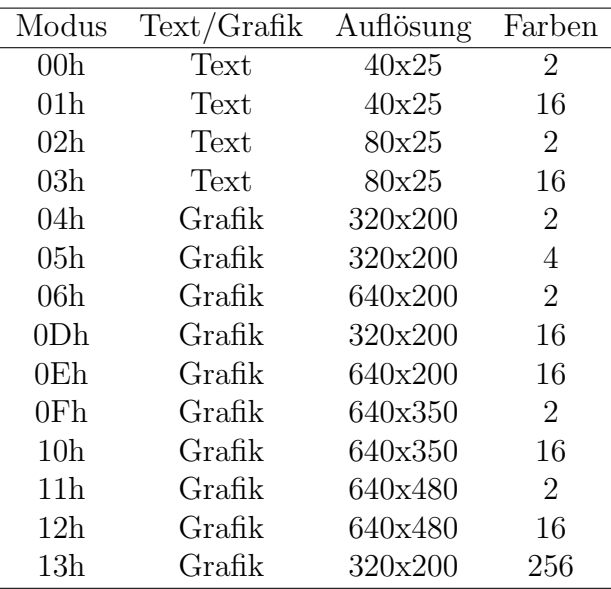

#### Unterstützte Videomodi:

# <span id="page-4-2"></span>2.2 Funktion 01h: Cursor-Größe definieren

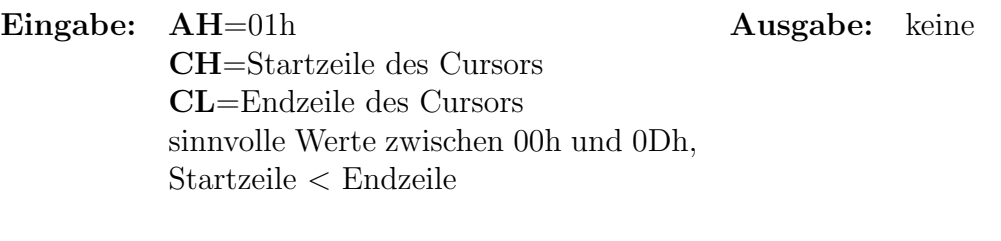

# <span id="page-4-5"></span><span id="page-4-3"></span>2.3 Funktion 02h: Cursor setzen

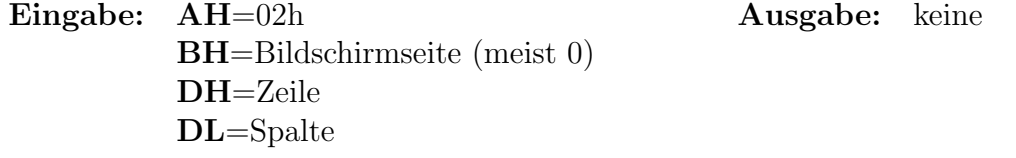

# <span id="page-4-4"></span>2.4 Funktion 03h: Cursor lesen

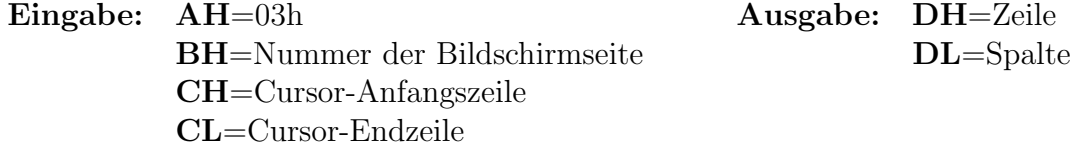

### <span id="page-5-0"></span>2.5 Funktion 04h: Lichtgriffel lesen

Eingabe: AH=04h Ausgabe: AH=Erfolgskennzeichen (siehe unten) DH=Textzeile des Lichtgriffels DL=Textspalte des Lichtgriffels CH=Grafikzeile des Lichtgriffels BX=Grafikspalte des Lichtgriffels

- Das AH-Register zeigt als Flag an, ob der Leseversuch erfolgreich war (das heißt, ob ein Lichtgriffel angeschlossen ist.) Bedeutungen siehe untenstehende Tabelle.
- Die Funktion ermittelt sowohl die aktuellen Positionswerte im Grafik- als auch im Textmodus.

AH Bedeutung: 00h Lichtgrifel ist nicht angeschlossen 01h Lichtgrifel ist angeschlossen

### <span id="page-5-1"></span>2.6 Funktion 05h: Bildschirmseite wählen

Eingabe: AH=05h Ausgabe: keine

AL=Nummer der Bildschirmseite

### <span id="page-5-2"></span>2.7 Funktion 06h: Aufwärts scrollen innerhalb eines Fensters

Eingabe: AH=06h Ausgabe: keine

AL=Anzahl der Zeilen  $(Bei AL=0$  wird das Fenster gelöscht) BH=Attribut für die neuen Zeilen CH=Zeile Fenster links oben CL=Spalte Fenster links oben DH=Zeile Fenster rechts unten

DL=Spalte Fenster rechts unten

# <span id="page-5-3"></span>2.8 Funktion 07h: Abwärts scrollen innerhalb eines Fensters

Eingabe: AH=07h Ausgabe: keine AL=Anzahl der Zeilen  $(Bei \t A L=0 \t with das Fenster gel\ddot{o}scht)$  $BH=$ Attribut für die neuen Zeilen CH=Zeile Fenster links oben CL=Spalte Fenster links oben DH=Zeile Fenster rechts unten

DL=Spalte Fenster rechts unten

#### <span id="page-6-0"></span>2.9 Funktion 08h: Zeichen vom Bildschirm lesen

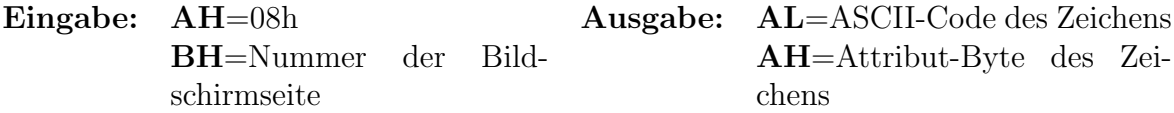

## <span id="page-6-1"></span>2.10 Funktion 09h: Zeichen mit Farb-Attribut (wiederholt) schreiben

Eingabe: AH=09h Ausgabe: keine

- AL=ASCII-Zeichencode CX=Anzahl der Zeichenausgaben BH=Nummer der Bildschirmseite BL=Farb-Attribut
- Es können keine **ASCII-Steuer-Codes** (Zeilenvorschub, Tabulator, Piepton usw.) verarbeitet werden. Sie werden als normale ASCII-Zeichen ausgegeben.
- Im Grafikmodus müssen alle Zeichen (falls mehrere ausgegeben werden sollen) in eine Zeile passen. Es erfolgt kein Zeilenumbruch.
- Die aktuelle Curserposition wird durch diese Funktion nicht verändert. Soll dies dennoch geschehen, muss anschließend an diese Funktion der Cursor mit der [Funk](#page-4-5)[tion 02hd](#page-4-5)es Interrupt 10h nachgestellt werden, oder man macht die Ausgabe anstelle der Funktion 09h mit der [Funktion 0Ehd](#page-8-3)ieses Interrupts.
- Ein gesetztes Bit 7 im Farb-Attribut (in  $BL$ ) zeigt an, dass die Farbe XOR-mäßig<sup>[1](#page-6-3)</sup> mit den bereits aktuell vorhandenen Bildschirmdaten an der aktuellen Position verknüpft werden soll.
- Soll nur ein einzelnes Zeichen geschrieben werden, dann wird  $CX=1$  gesetzt.

# <span id="page-6-2"></span>2.11 Funktion 0Ah: Zeichen ohne Farb-Attribut (wiederholt) schreiben

Eingabe: AH=0Ah Ausgabe: keine

AL=ASCII-Zeichencode CX=Anzahl der Zeichenausgaben BH=Nummer der Bildschirmseite (Cursorposition bleibt unverändert)

• Es können keine **ASCII-Steuer-Codes** (Zeilenvorschub, Tabulator, Piepton usw.) verarbeitet werden. Sie werden als normale ASCII-Zeichen ausgegeben.

<span id="page-6-3"></span><sup>1</sup>Exclusives Oder – Dadurch ist der Text bei jeder beliebigen vorhandenen Farbe erkennbar, da er immer mit einer anderen Farbe dargestellt wird.

- Im Grafikmodus müssen alle Zeichen (falls mehrere ausgegeben werden sollen) in eine Zeile passen. Es erfolgt kein Zeilenumbruch.
- Die aktuelle Curserposition wird durch diese Funktion nicht verändert. Soll dies dennoch geschehen, muss anschließend an diese Funktion der Cursor mit der [Funk](#page-4-5)[tion 02hd](#page-4-5)es Interrupt 10h nachgestellt werden, oder man macht die Ausgabe anstelle der Funktion 0Ah mit der [Funktion 0Ehd](#page-8-3)ieses Interrupts.
- Soll nur ein einzelnes Zeichen geschrieben werden, dann wird  $CX=1$  gesetzt.

#### <span id="page-7-0"></span>2.12 Funktion 0Bh: Farbe setzen

#### <span id="page-7-1"></span>2.12.1 Funktion 0Bh, Unterfunktion 00h: Hintergrundfarbe setzen

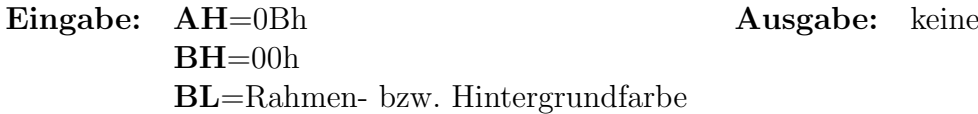

- Im Textmodus stellt der gewählte Farbwert den Wert für den Bildschirmrahmen dar, weil die einzelnen Zeichen mit dem jeweiligen Attribut ihre Farbe (Zeichen- und Hintergrundfarbe) bestimmen.
- Im Grafikmodus bestimmt der Wert sowohl die Farbe des Hintergrundes als auch die Farbe des Rahmens.

#### <span id="page-7-2"></span>2.12.2 Funktion 0Bh, Unterfunktion 01h: Farbpalette wählen

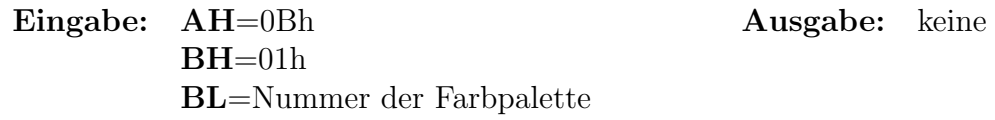

#### <span id="page-7-3"></span>2.13 Funktion 0Ch: Pixel setzen

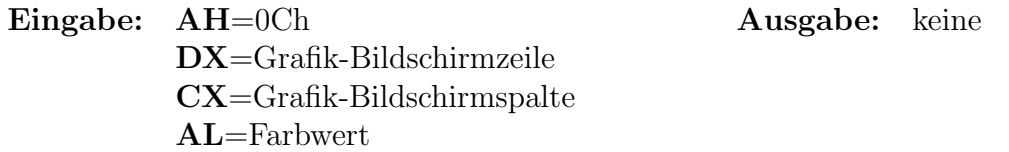

- Der verwendbare Farbwert ist vom aktuellen Bildschirmmodus abhängig. Je nach Grafikkarte und Auflösung können unterschiedliche Farbwerte verwendet werden. Der Farbwert gibt nur einen relativen Wert innerhalb einer Farbpalette und keinen absoluten Wert an.
- Abhängig vom verwendetet Grafikmodus muss der Farbwert als 1-Bit-, 2-Bit-, 4-Bit- oder 8-Bit-Zahl angegeben werden.

### <span id="page-8-0"></span>2.14 Funktion 0Dh: Pixel lesen

- Eingabe: AH=0Dh Ausgabe: AL=Farbwert BH=Bildschirmseite DX=Grafik-Bildschirmzeile CX=Grafik-Bildschirmspalte
	- Der ermittelte Farbwert ist vom aktuellen Bildschirmmodus abhängig. Je nach Grafikkarte und Auflösung können unterschiedliche Farbwerte verwendet werden. Der Farbwert gibt nur einen relativen Wert innerhalb einer Farbpalette und keinen absoluten Wert an.
	- Ein Farbwert von 00h kennzeichnet beim Einsatz der Standard-Palette einen Punkt in der Hintergrundfarbe, also einen gelöschten Punkt.

# <span id="page-8-3"></span><span id="page-8-1"></span>2.15 Funktion 0Eh: Zeichen im TTY-Modus schreiben

Eingabe: AH=0Eh Ausgabe: keine

AL=ASCII-Zeichencode BL=Vordergrundfarbe (nur Grafikmodus)

- Im Textmodus wird das aktuelle Attribut an der Cursor-Position nicht verändert.
- Die Vordergrundfarbe im BL-Register wird nur im Grafikmodus korrekt interpretiert. Im Textmodus wird sie nicht beachtet, da hier die Farbe über das **Attribut** gewählt wird.
- Steuerzeichen (Zeilenvorschub, Tabulator usw.) werden als solche ausgeführt.
- Die Cursorposition wird nach jedem Zeichen aktualisiert, der Cursor wird also mitbewegt.
- Beim Erreichen des Zeilenendes wird ein Zeilenumbruch durchgeführt, der Bildschirm wird ggf. gescrollt.

# <span id="page-8-2"></span>2.16 Funktion 0Fh: Videostatus lesen

Eingabe: AH=0Fh Ausgabe: AL=Nummer des Video-Modus (s.u.) AH=Anzahl der Zeichen pro Zeile BH=Nummer der aktuellen Bildschirmseite

- Die Zeichenzahl pro Zeile, die in AH zurückgeliefert wird, ist die maximal in einer Zeile darstellbare Zeichenanzahl.
- Der Wertebereich des Video-Modus ist abhängig von der verwendeten Bildschirmkarte. Die heutigen Karten erlauben alle Modi außer Modus  $7^2$  $7^2$ . Nachfolgend ist eine Tabelle der möglichen Video-Modi dargestellt.

<span id="page-8-4"></span> $2$ Modus 7 wird nur für die alte Hercules-Schwarzweiß-Grafikkarte verwendet. Aber deren Grafikmodi werden vom BIOS ebenfalls als Modus 7 gemeldet!

| Nr.    | Modus             | Grafik           | <b>Text</b>    | Farben        |
|--------|-------------------|------------------|----------------|---------------|
| $00\,$ | Text              | $320 \times 200$ | $40 \times 25$ | einfarbig     |
| 01     | Text              | $320 \times 200$ | $40 \times 25$ | 16            |
| 02     | Text              | $640 \times 200$ | $80 \times 25$ | einfarbig     |
| 03     | Text              | $640 \times 200$ | $80 \times 25$ | 16            |
| 04     | Grafik            | $320 \times 200$ | $40 \times 25$ | einfarbig     |
| 05     | Grafik            | $320 \times 200$ | $40 \times 25$ | 16            |
| 06     | Grafik            | $640 \times 200$ | $80 \times 25$ | einfarbig     |
| 07     | (siehe Anmerkung) | $720 \times 350$ | $80 \times 25$ | einfarbig     |
| 13     | Grafik            | $320 \times 200$ | $40 \times 25$ | 16            |
| 14     | Grafik            | $640 \times 200$ | $80 \times 25$ | 16            |
| 15     | Grafik            | $640 \times 350$ | $80 \times 25$ | einfarbig     |
| 16     | Grafik            | $640 \times 350$ | $80 \times 25$ | $16$ aus $64$ |

Mögliche Video-Modi:

#### <span id="page-9-0"></span>2.17 Funktion 10h: Parameter lesen oder setzen

#### <span id="page-9-1"></span>2.17.1 Funktion 10h, Unterfunktion 00h: Veränderte Paletten-Register

Eingabe: AX=1000h Ausgabe: keine

BL=Nummer des Paletten-Registers  $BH = F$ arbwert

• Paletten-Register werden verwendet, um die konkrete Farbe eines Punktes in den 16-Farben-Modi zu ermitteln. Das Bitmuster des Punktes wir dazu als Nummer eines Paletten-Registers interpretiert, erst der Inhalt des Paletten-Registers wird als Farbe an den Monitor geschickt.

#### <span id="page-9-2"></span>2.17.2 Funktion 10h, Unterfunktion 01h: Rahmenfarbe wählen

Eingabe: AX=1001h Ausgabe: keine

BH=Farbwert

#### <span id="page-9-3"></span>2.17.3 Funktion 10h, Unterfunktion 02h: Alle Paletten-Register und die Rahmenfarbe setzen

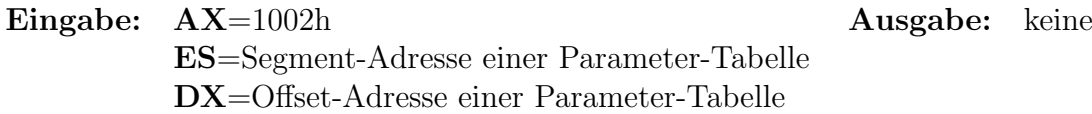

• In der Parameter-Tabelle ab Adresse ES:DX müssen sich insgesamt 17 Werte von Byte-Größe befinden. Die ersten 16 Werte ergeben die Farbwerte für die 16 Paletten-Register an, der Wert Nummer 17 gibt die Rahmenfarbe an.

#### <span id="page-10-0"></span>2.17.4 Funktion 10h, Unterfunktion 03h: Hintergrund-Intensität setzen

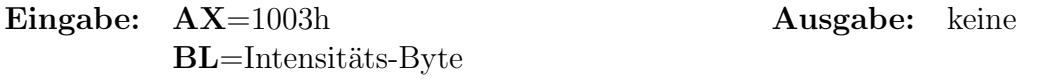

• Das Intensitäts-Byte darf nur die Werte 0 oder 1 annehmen. Ein Wert von 0 bedeutet, dass der Hintergrund intensiv dargestellt wird, ein Wert von 1 bewirkt einen blinkenden Hintergrund.

#### <span id="page-10-1"></span>2.17.5 Funktion 10h, Unterfunktion 07h: Paletten-Register auslesen

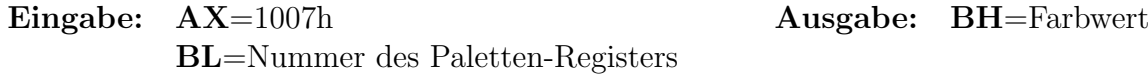

• Der Farbwert gibt den Inhalt des gewünschten Paletten-Registers wieder.

#### <span id="page-10-2"></span>2.17.6 Funktion 10h, Unterfunktion 08h: Rahmenfarbe auslesen

Eingabe: AX=1008h Ausgabe: BH=Rahmenfarbe

#### <span id="page-10-3"></span>2.17.7 Funktion 10h, Unterfunktion 09h: Palettenregister und Rahmenfarbe auslesen

Eingabe: AX=1009h Ausgabe: Parametertabelle in ES:DX

- In der Parameter-Tabelle ab Adresse ES:DX muss vor dem Aufruf Platz insgesamt 17 Bytes vorgesehen sein. Alle eventuell vorhandene Werte in dieser Tabelle werden durch neue Werte überschrieben.
- Die ersten 16 Bytes ergeben die Farbwerte für die 16 Paletten-Register an, der Wert Nummer 17 gibt die Rahmenfarbe an.

#### <span id="page-10-4"></span>2.18 Funktion 11h: Zeichensatzfunktionen

#### <span id="page-10-5"></span>2.18.1 Funktion 11h, Unterfunktion 00h: Zeichensatz laden, Reset ausführen

Eingabe: AX=1100h Ausgabe: keine BH=Byte-Anzahl pro Zeichen BL=Blocknummer CX=Zeichenanzahl DX=Bildschirmspeicher-Offset ES=Segment-Adresse des Zeichensatzes BP=Offest-Adresse des Zeichensatzes

- Die Funktion lädt einen benutzerdefinierten Zeichensatz in den Bildschirmspeicher der Grafikkarte. Die Tabelle muss sich an der durch ES:BP adressierten Stelle im Speicher befinden.
- Über das Register **BL** wird festgelegt, an welche Zeichensatz-Position der Zeichensatz in den Bildschirmspeicher geladen werden soll. Es ist Platz für 8 Zeichensätze vorhanden, BL darf also Werte von 0 bis 7 enthalten.
- Mit dem Register CX wird festgelegt, wieviele Zeichen der Zeichensatz umfasst, der in den Bildschirmspeicher geladen werden soll.
- Das Register BH bestimmt, aus wievielen Bytes jedes Zeichen besteht. Es sind Werte bis maximal 32 Byte zulässig.
- Das Register DX legt den Offset fest, an dem der Zeichensatz vom Beginn des mit BL festgelegten Zeichensatzes im Bildschirmspeicher abgelegt werden soll. Wenn die Zeichensatz-Definition mit ASCII 00h beginnt, dann muss der Wert 000h im Register DX stehen. Falls der Zeichensatz weiter "oben" im Bildschirmspeicher beginnen soll (weil beispielsweise nur die Buchstaben von  $A$  biz  $Z$  geändert werden sollen), muss das Register DX auf einen entsprechend höheren Wert eingestellt werden.
- Jedes Zeichen im Zeichensatz belegt 32 Bytes, unabhängig davon, wie viele Zeilen das Zeichen tatsächlich umfasst.
- Die Funktion führt mit der Grafikkarte einen Reset aus.

#### <span id="page-11-0"></span>2.18.2 Funktion 11h, Unterfunktion 01h: Monochrom-Zeichensatz setzen, Reset ausführen

Eingabe: AX=1101h Ausgabe: keine BL=Blocknummer

- Die Funktion kopiert den 9×14-Punkte-Zeichensatz in den Bildschirmspeicher der Grafikkarte.
- Das Register BL legt fest, an welche Position das BIOS den Zeichensatz schreiben soll. Werte von 0 bis 7 sind zulässig.
- Es ist möglich, zunächst mit dieser Funktion den  $9 \times 14$ -Punkte-Zeichensatz in den Bildschirmspeicher der Grafikkarte zu laden und anschließend bestimmte Zeichen des Zeichensatzes zu verändern, indem man diese mit der **Funktion 11h**, Unterfunktion 00h direkt überschreibt oder Teile des Zeichensatzes hinzulädt.
- Die Funktion führt mit der Grafikkarte einen Reset aus.

#### <span id="page-12-0"></span>2.18.3 Funktion 11h, Unterfunktion 02h:  $8\times8$ -Zeichensatz setzen, Reset ausführen

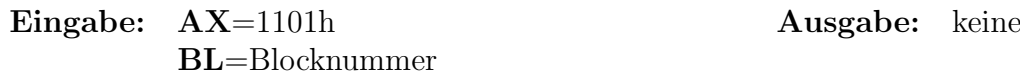

- Die Funktion kopiert den 8 × 8-Punkte-Zeichensatz in den Bildschirmspeicher der Grafikkarte.
- Das Register BL legt fest, an welche Position das BIOS den Zeichensatz schreiben soll. Werte von  $0$  bis  $7 \text{ sind zulässig.}$
- Es ist möglich, zunächst mit dieser Funktion den  $8 \times 8$ -Punkte-Zeichensatz in den Bildschirmspeicher der Grafikkarte zu laden und anschließend bestimmte Zeichen des Zeichensatzes zu verändern, indem man diese mit der Funktion 11h, Unterfunktion 00h direkt überschreibt oder Teile des Zeichensatzes hinzulädt.
- In Grafikmodi mit 350 Zeilen erlaubt dieser Zeichensatz die Darstellung von 43 Zeilen Text, in Grafikmodi mit 480 Zeilen lassen sich 60 Zeilen auf dem Bildschirm darstellen.
- Die Funktion führt mit der Grafikkarte einen Reset aus.

# <span id="page-13-0"></span>3 Interrupt 13h: Disketten und Festplattenzugriffe

# <span id="page-13-1"></span>3.1 Funktion 00h: Laufwerk initialisieren

Eingabe: AH=00h Ausgabe: Carry-Flag zeigt Fehler an DL=Laufwerknummer AH=Fehlercode

#### Folgende Laufwerknummern gelten:

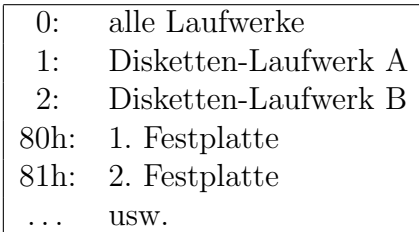

Ist das Carry-Flag gesetzt, gelten in AH folgende Fehlercodes:

<span id="page-13-3"></span>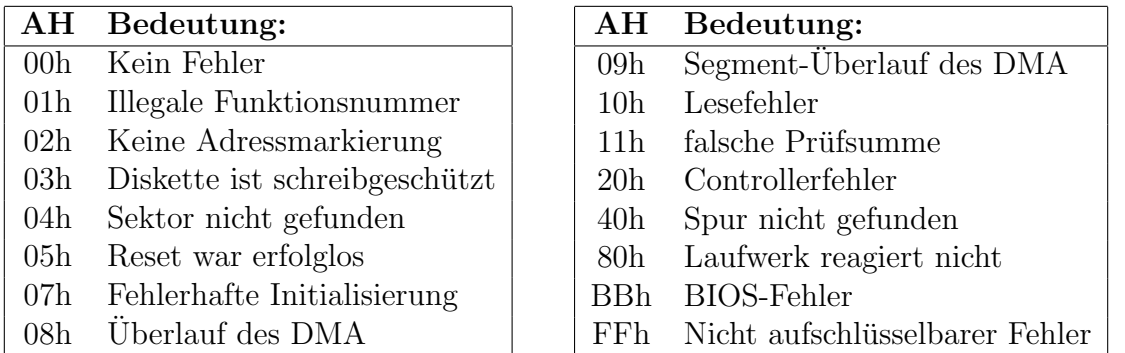

### <span id="page-13-2"></span>3.2 Funktion 01h: Laufwerkstatus lesen

<span id="page-13-4"></span>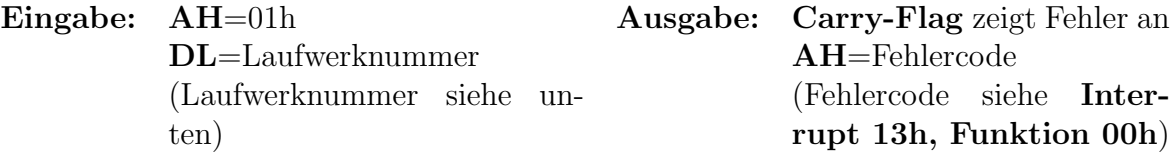

#### Folgende Laufwerknummern gelten:

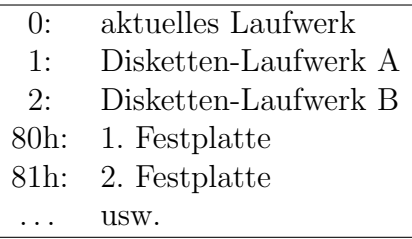

## <span id="page-14-0"></span>3.3 Funktion 02h: Sektoren lesen

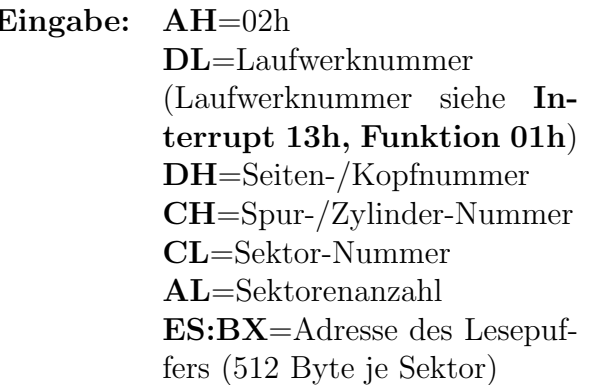

Ausgabe: Carry-Flag zeigt Fehler an  $AH=Fehler code$ (Fehlercode siehe [Inter](#page-13-3)[rupt 13h, Funktion 00h](#page-13-3))

- Die Puffergröße muss so eingerichtet sein, dass die Anzahl der Sektoren auch hineinpassen. Anderenfalls wird in fremden Speicherbereich hineingeschrieben. Ein Sektor belegt 512 Byte.
- Mit der Angabe der Sektorenzahl können nur physikalisch aufeinanderfolgende Sektoren für die gleiche Zylindernummer gelesen werden.
- Erfolgt ein Überlauf über die Grenze der aktuellen Spur (durch eine zu hohe Sektorenzahl), dann wird auf dem ersten Sektor des gleichen Zylinders auf dem nachfolgenden Kopf weitergelesen.
- Da mit den 8 Bits des Registers CH beim Ansprechen von Festplatten nur maximal 256 Zylinder angesprochen werden können, werden die Bits 6 und 7 des Registers CL als logische Bits 8 und 9 der Zylindernummer CH verwendet.

## <span id="page-14-1"></span>3.4 Funktion 03h: Sektoren schreiben

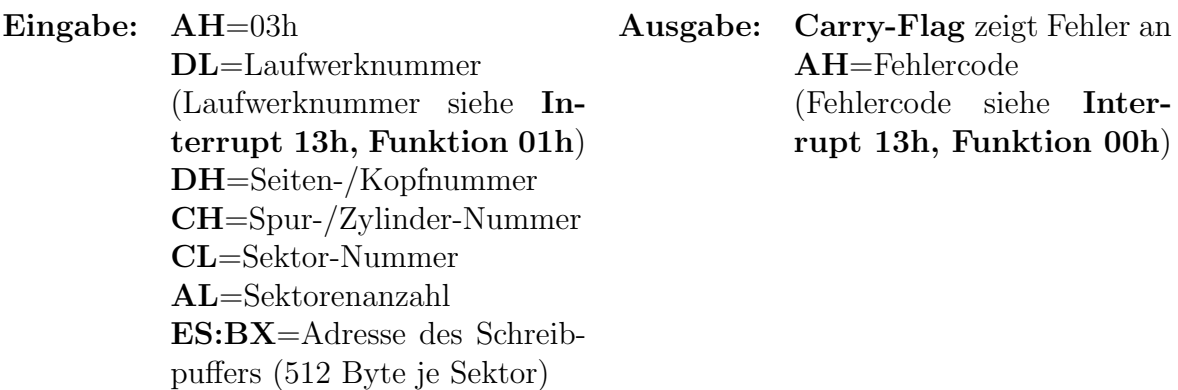

- Die Puffergröße muss so eingerichtet sein, dass die Anzahl der Sektoren auch hineinpassen. Anderenfalls wird aus fremden Speicherbereich gelesen. Ein Sektor belegt 512 Byte.
- Mit der Angabe der Sektorenzahl können nur physikalisch aufeinanderfolgende Sektoren für die gleiche Zylindernummer geschrieben werden.
- Erfolgt ein Überlauf über die Grenze der aktuellen Spur (durch eine zu hohe Sektorenzahl), dann wird auf dem ersten Sektor des gleichen Zylinders auf dem nachfolgenden Kopf weitergeschrieben.
- Da mit den 8 Bits des Registers CH beim Ansprechen von Festplatten nur maximal 256 Zylinder angesprochen werden können, werden die Bits 6 und 7 des Registers CL als logische Bits 8 und 9 der Zylindernummer CH verwendet.

## <span id="page-15-0"></span>3.5 Funktion 04h: Sektoren prüfen

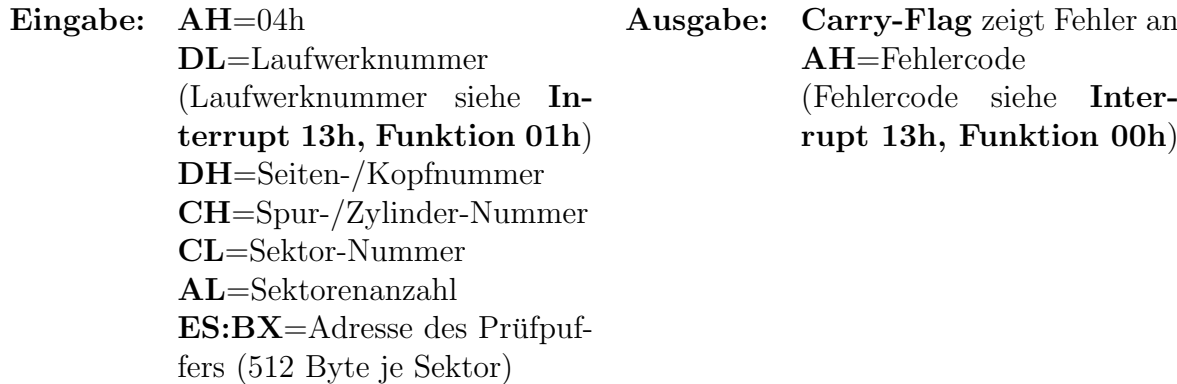

- Die Puffergröße muss so eingerichtet sein, dass die Anzahl der Sektoren auch hineinpassen. Ein Sektor belegt 512 Byte.
- Mit der Angabe der Sektorenzahl können nur physikalisch aufeinanderfolgende Sektoren für die gleiche Zylindernummer gelesen werden.
- Erfolgt ein Überlauf über die Grenze der aktuellen Spur (durch eine zu hohe Sektorenzahl), dann wird auf dem ersten Sektor des gleichen Zylinders auf dem nachfolgenden Kopf weitergelesen.
- Da mit den 8 Bits des Registers CH beim Ansprechen von Festplatten nur maximal 256 Zylinder angesprochen werden können, werden die Bits 6 und 7 des Registers CL als logische Bits 8 und 9 der Zylindernummer CH verwendet.

## <span id="page-15-1"></span>3.6 Funktion 05h: Spuren/Zylinder formatieren

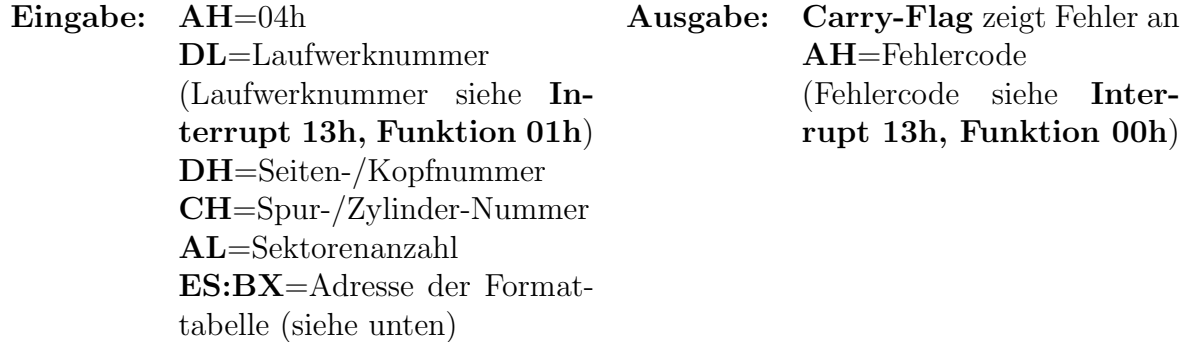

Es muss ein Zeiger auf eine Tabelle übergeben werden, in der das Format des zu formatierenden Sektors eingetragen ist. Die Tabelle enthält 4 Byte, wie nachfolgend dargestellt ist.

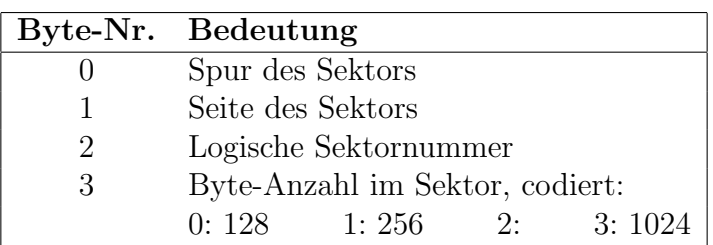

#### Aufbau der Formattabelle:

- Mit der Angabe der Sektorenzahl können nur physikalisch aufeinanderfolgende Sektoren für die gleiche Zylindernummer formatiert werden.
- Da mit den 8 Bits des Registers CH beim Ansprechen von Festplatten nur maximal 256 Zylinder angesprochen werden können, werden die Bits 6 und 7 des Registers CL als logische Bits 8 und 9 der Zylindernummer CH verwendet.

### <span id="page-16-0"></span>3.7 Funktion 06h: Spur kennzeichnen

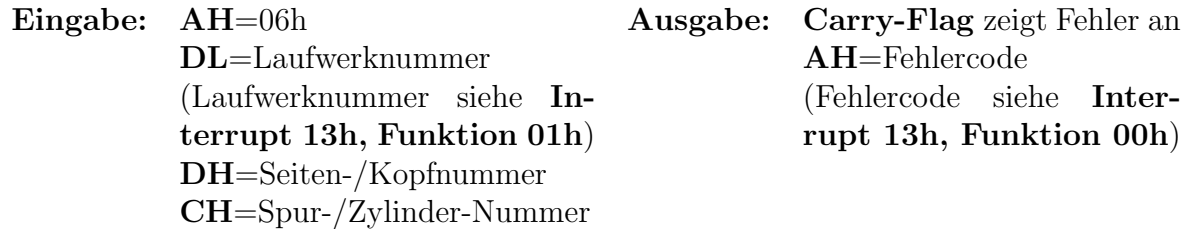

## <span id="page-16-1"></span>3.8 Funktion 07h: Zylinder ab Nr. CH formatieren

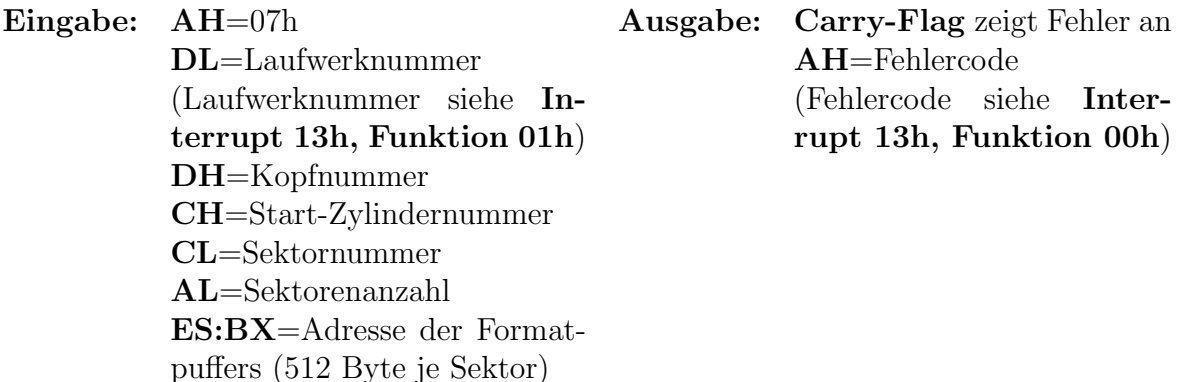

• Mit dieser Funktion wird immer ein kompletter Zayilnder formatiert. Man sollte also immer eine 1 ins CL-Register schreiben, der erste Sektor wird normalerweise zuerst formatiert.

- Im Formatpuffer stehen nach dem Funktionsaufruf zwei Byte, die eine Aussage über den Ablauf der Formatierung geben. Ist das erste Byte  $=0$ , dann war die Formatierung erfolgreich. Das zweite gibt die logische Sektornummer des ersten formatierten Sektors an.
- Da mit den 8 Bits des Registers CH beim Ansprechen von Festplatten nur maximal 256 Zylinder angesprochen werden können, werden die Bits 6 und 7 des Registers CL als logische Bits 8 und 9 der Zylindernummer CH verwendet.

#### <span id="page-17-0"></span>3.9 Funktion 08h: Format ermitteln

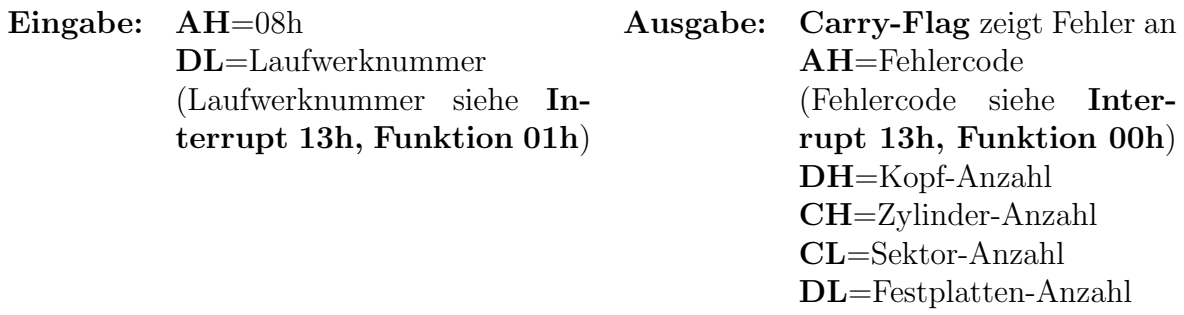

- Aus den ermittelten Daten kann die Gesamtkapazität des Laufwerkes bestimmt werden. Man muss dann nur noch 512 (Byte-Zahl je Sektor) mit der Zylinder-Anzahl, der Kopf-Anzahl und der Sektor-Anzahl multiplizieren.
- Da mit den 8 Bits des Registers **CH** beim Ansprechen von Festplatten nur maximal 256 Zylinder angesprochen werden können, werden die Bits 6 und 7 des Registers CL als logische Bits 8 und 9 der Zylindernummer CH verwendet.

#### <span id="page-17-1"></span>3.10 Funktion 0Ah: Erweiterte Sektoren lesen

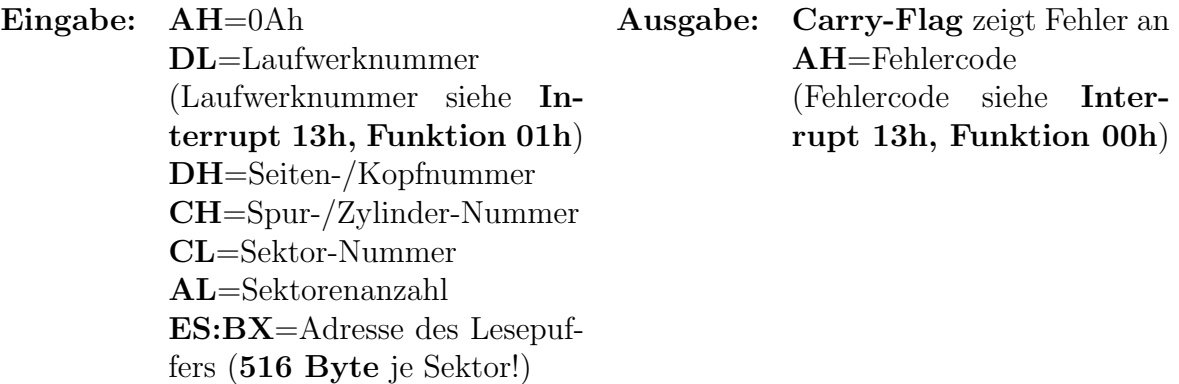

• Die Puffergröße muss so eingerichtet sein, dass die Anzahl der Sektoren auch hineinpassen. Anderenfalls wird in fremden Speicherbereich hineingeschrieben. Ein Sektor belegt 512 Byte. Dazu kommen jeweils vier Kontroll-Byte für die Prüfsumme.

- Mit der Angabe der Sektorenzahl können nur physikalisch aufeinanderfolgende Sektoren für die gleiche Zylindernummer gelesen werden.
- Erfolgt ein Überlauf über die Grenze der aktuellen Spur (durch eine zu hohe Sektorenzahl), dann wird auf dem ersten Sektor des gleichen Zylinders auf dem nachfolgenden Kopf weitergelesen.
- Da mit den 8 Bits des Registers **CH** beim Ansprechen von Festplatten nur maximal 256 Zylinder angesprochen werden können, werden die Bits 6 und 7 des Registers CL als logische Bits 8 und 9 der Zylindernummer CH verwendet.
- Der Controller bildet zu jedem Sektor der Festplatte eine Prüfsumme. Diese dient zum Erkennen von Schreib- und Lesefehlern und wird normalerweise nur intern im Festplattencontroller benutzt. Mit dieser Funktion kann man die Prüfsumme explizit auslesen und kontrollieren oder (mit der nachfolgenden Funktion 0Bh) auch manipulieren.

### <span id="page-18-0"></span>3.11 Funktion 0Bh: Erweiterte Sektoren schreiben

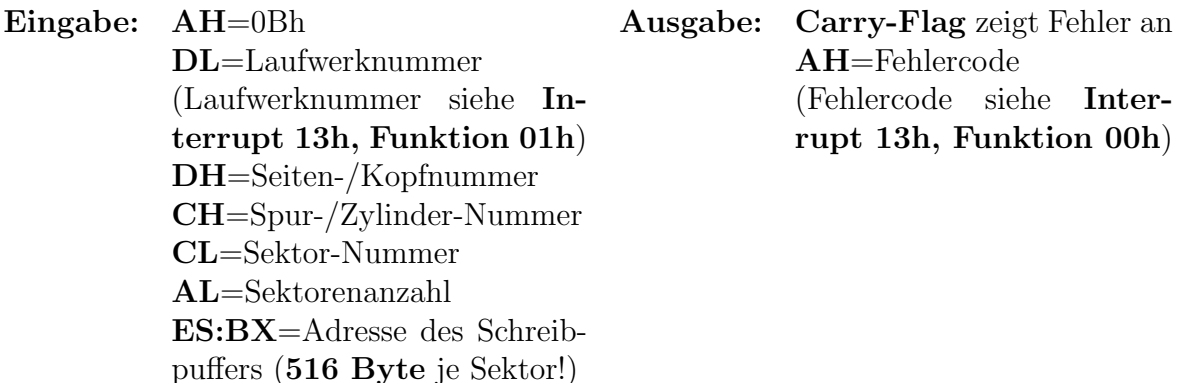

- Die Puffergröße muss so eingerichtet sein, dass die Anzahl der Sektoren auch hineinpassen. Ein Sektor belegt 512 Byte. Dazu kommen jeweils vier Kontroll-Byte für die Prüfsumme, die jeweils im Anschluss an die 512 Bytes des Sektors im RAM stehen. Achtung! Mit dieser Funktion schreibt das BIOS die von Ihnen zu verantwortende Prüfsumme ohne weitere Überprüfung in den Sektor!
- Mit der Angabe der Sektorenzahl können nur physikalisch aufeinanderfolgende Sektoren für die gleiche Zylindernummer geschrieben werden.
- Erfolgt ein Überlauf über die Grenze der aktuellen Spur (durch eine zu hohe Sektorenzahl), dann wird auf dem ersten Sektor des gleichen Zylinders auf dem nachfolgenden Kopf weitergeschrieben.
- Da mit den 8 Bits des Registers **CH** beim Ansprechen von Festplatten nur maximal 256 Zylinder angesprochen werden können, werden die Bits 6 und 7 des Registers CL als logische Bits 8 und 9 der Zylindernummer CH verwendet.

• Der Controller bildet zu jedem Sektor der Festplatte eine Prüfsumme. Diese dient zum Erkennen von Schreib- und Lesefehlern und wird normalerweise nur intern im Festplattencontroller benutzt. Mit der vorstehenden Funktion 0Ah kann man die Prüfsumme explizit auslesen und kontrollieren, mit dieser Funktion OBh auch manipulieren. Hierbei sollte man größte Vorsicht walten lassen, da bei fehlerhafter Prüfsumme sonst der Controller den Sektor immer als fehlerhaft erkennt!

### <span id="page-19-0"></span>3.12 Funktion 0Ch: Schreib-/Lese-Kopf bewegen

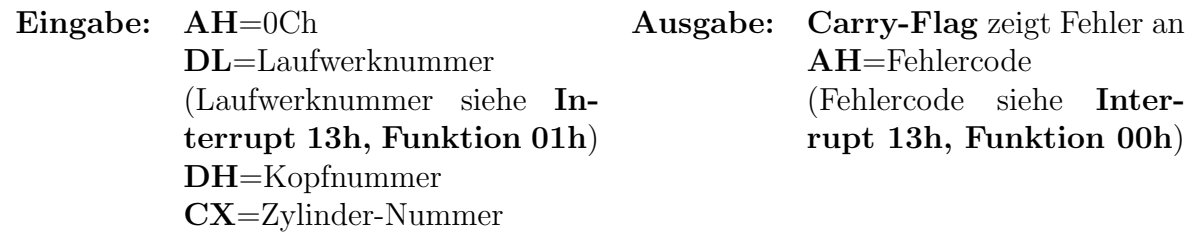

# <span id="page-19-1"></span>3.13 Funktion 10h: Überprüfung der Laufwerkbereitschaft

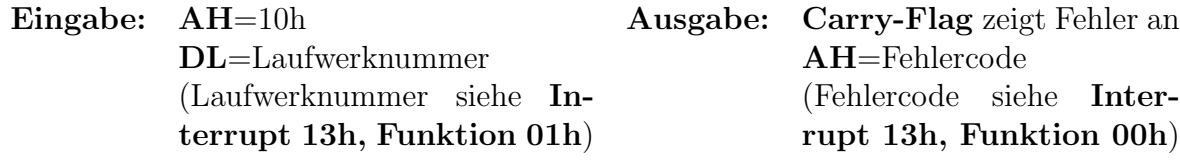

### <span id="page-19-2"></span>3.14 Funktion 13h: Spur 0 überprüfen

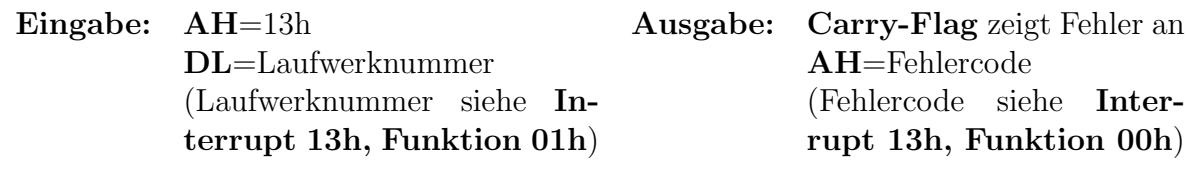

### <span id="page-19-3"></span>3.15 Funktion 14h: Controller testen

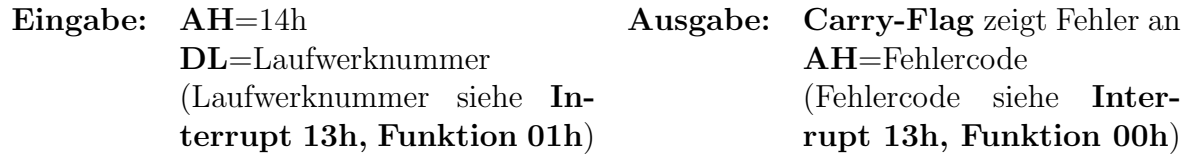

# <span id="page-20-0"></span>4 Interrupt 14h: Serielle Schnittstelle

#### Für alle Funktionen des Interrupt 14h gelten folgende Festlegungen:

- Die erste Schnittstelle COM1 hat die Nummer 00h, die zweite Schnittstelle COM2 hat die Nummer 01h, usw.
- <span id="page-20-1"></span>• Der Konfigurationscode gibt Aufschluss über die Parameter der Schnittstelle. Nachfolgende Tabelle stellt die Zusammensetzung des Konfigurations-Codes dar.

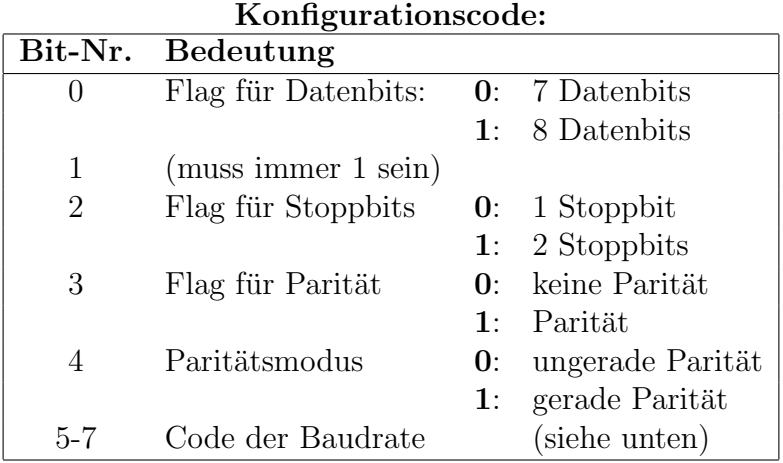

#### Mögliche Bit-Kombinationen für die Baudrate:

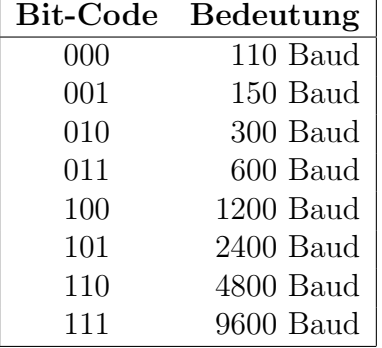

- Der Code der Baudrate gibt die Übertragungsgeschwindigkeit an.
- Der Zeilen-Status ist der aktuelle Status der Schnittstelle bzw. der zu empfangenden Daten. Die einzelnen Bits des Zeilen-Status-Registers sind Flags für die folgenden Funktionen.

<span id="page-21-1"></span>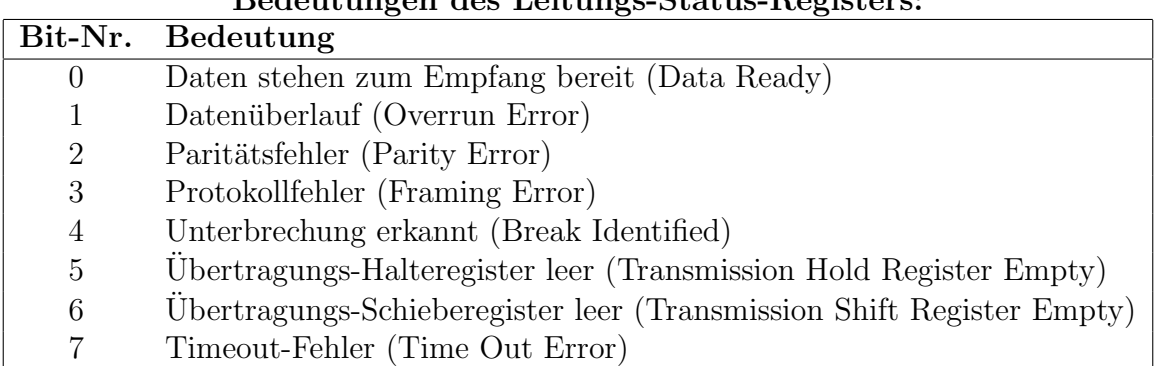

#### Bedeutungen des Leitungs-Status-Registers:

#### Bedeutungen des Modem-Status-Registers:

<span id="page-21-2"></span>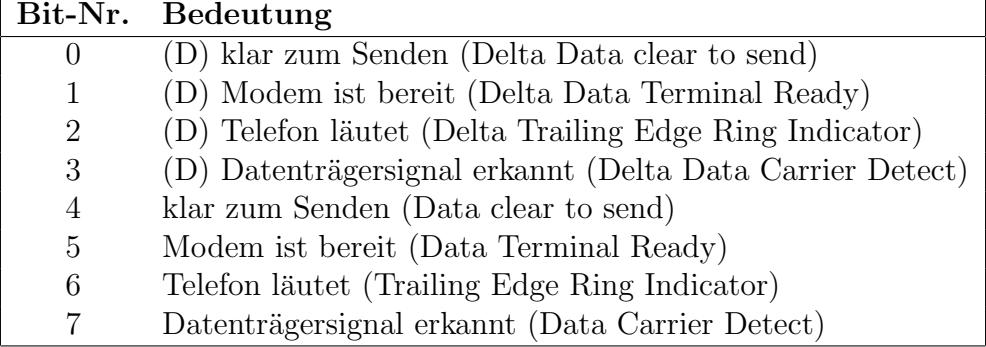

- Jede Steuerleitung ist doppelt vorhanden, einmal mit vorangestelltem (D) oder delta und einmal ohne dieses Zeichen. Die Bits mit vorangestelltem (D) kennzeichnen den Unterschied zur letzten Abfrage, die anderen den aktuellen Zustand. Wenn man den Status häufig abfragt, kann man anhand der Bits 0 bis 3 feststellen, ob irgendein Statuswechsel bei einem der Signale vorliegt. Liegt er vor, dann kann man den Status mit den Bits 4 bis 7 direkt abfragen.
- Für die Wahl einer Parität genügt es nicht, nur das Auswahl-Bit (Bit 4) im Konfigurationscode für die gerade oder ungerade Parität zu setzen. Will man eine Paritätsprüfung ermöglichen, muss zusätzlich noch das Auswahl-Bit (Bit 3) gesetzt werden. Dieses Bit schaltet die generelle Paritätsprüfung ein.

#### <span id="page-21-0"></span>4.1 Funktion 00h: Initialisierung

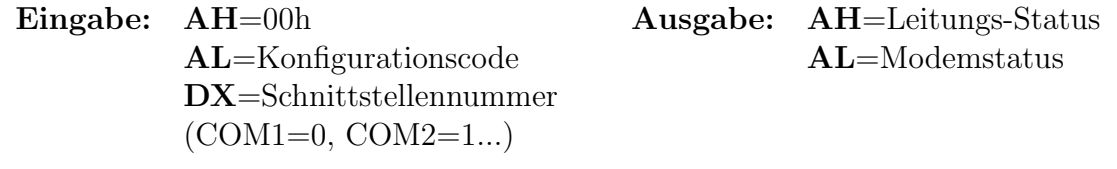

### <span id="page-22-0"></span>4.2 Funktion 01h: Ein Zeichen senden

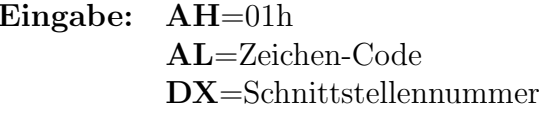

• Mit dem Leitungs-Status kann auf einen Fehler geprüft werden. Ist Bit 7 (TOE) gleich 0, dann wurde das Zeichen übertragen, anderenfalls können die Fehlermöglichkeiten mit den verbleibenden Bits erkannt werden.

Ausgabe: AH[=Leitungs-Status](#page-21-1)

### <span id="page-22-1"></span>4.3 Funktion 02h: Ein Zeichen lesen

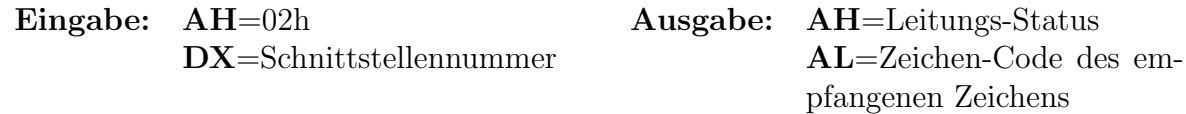

- Mit dem Leitungs-Status kann auf einen Fehler geprüft werden. Ist Bit 7 (TOE) gleich 0, dann wurde das Zeichen übertragen, anderenfalls können die Fehlermöglichkeiten mit den verbleibenden Bits erkannt werden.
- Man sollte nur Daten empfangen, wenn ein Zeichen zum Empfang bereitsteht (siehe Funktion 03H).

### <span id="page-22-2"></span>4.4 Funktion 03h: Status erfragen

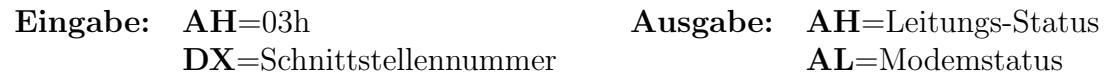

### <span id="page-22-3"></span>4.5 Funktion 04h: Erweiterte Initialisierung vornehmen

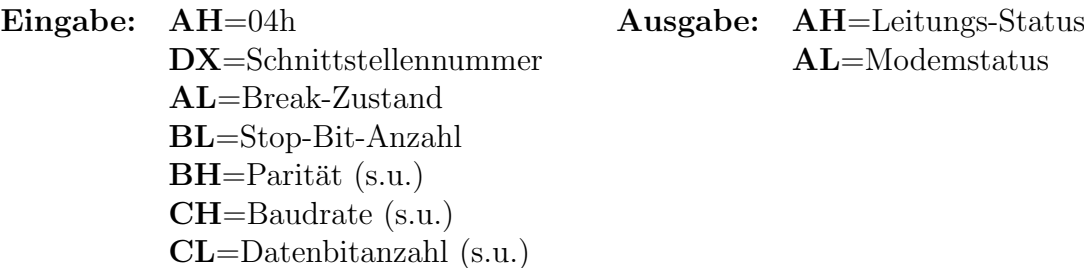

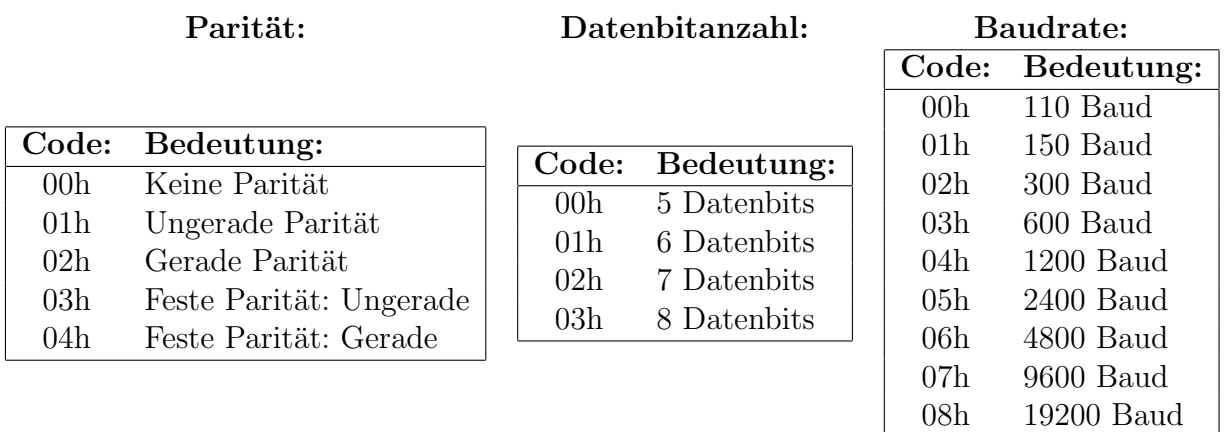

- Der Code für den Break-Zustand im AL-Register darf entweder 00h oder 01h sein. Bei einem Wert von 00h wird ein Break eingesetzt, bei 01h keins.
- Der Code für die Anzahl der Stop-Bits beträgt entweder 00h oder 01h. Bei einem Code von 00h arbeitet die Schnittstelle mit einem Stop-Bit, ist der Code 01h, werden zwei Stop-Bits verwendet. Ausnahme: Die Kombination aus 01h für die Stop-Bits und 00h fur die Daten-Bit-Anzahl bewirkt den Gebrauch von 1,5 ¨ Stop-Bits.

# <span id="page-24-0"></span>5 Interrupt 15h: Diverse Funktionen

### <span id="page-24-1"></span>5.1 Funktion 83h: Flag nach Zeitintervall setzen

Eingabe: AH=83h Ausgabe: keine

 $AL=0$ ES:BX=Flagadresse CX=Timerwert High DX=Timerwert Low

Der Timerwert ist die Wartezeit als Doppelwort in Mikrosekunden. Sobald die angegebene Zeit verstrichen ist, wird Bit 7 des durch ES:BX adressierten Bytes gesetzt. Das Programm kann in der Zeit weiterarbeiten. Man muss nur dafür sorgen, dass das Flag regelmäßig geprüft wird.

### <span id="page-24-2"></span>5.2 Funktion 84h: Joystick

#### <span id="page-24-3"></span>5.2.1 Funktion 84h, Unterfunktion 00h: Joystick Feuerknopfstatus ermitteln

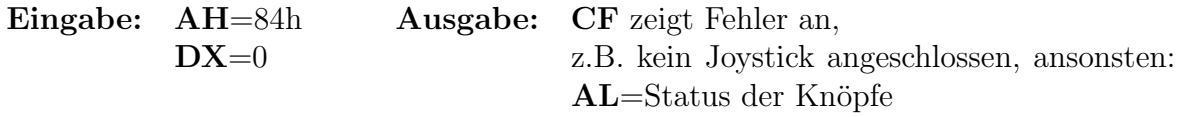

• Das Carry-Flag zeigt einen Fehler an. Ist es gesetzt, so ist kein Joystick angeschlossen, oder es wird keiner erkannt. Nur bei gelöschtem Flag enthält das Al-Register einen aussagekräftigen Wert.

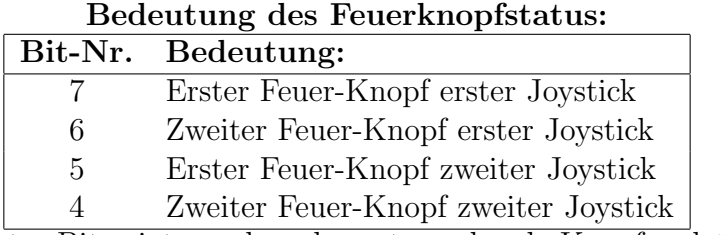

Ein gesetztes Bit zeigt an, dass der entsprechende Knopf gedrückt ist.

#### <span id="page-24-4"></span>5.2.2 Funktion 84h, Unterfunktion 01h: Joystick-Stellung ermitteln

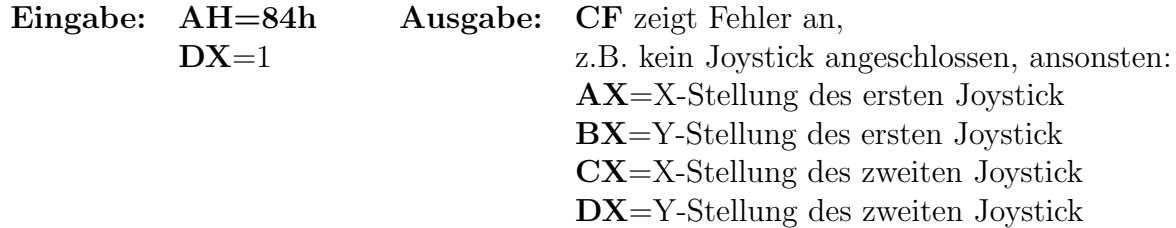

### <span id="page-25-0"></span>5.3 Funktion 86h: Zeitintervall abwarten

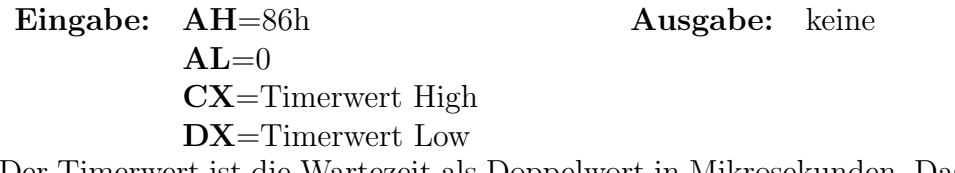

Der Timerwert ist die Wartezeit als Doppelwort in Mikrosekunden. Das Programm wird angehalten, bis die angegebene Zeit verstrichen ist. Der Rechner ist in dieser Zeit für andere Arbeiten blockiert! Ist das nicht erwünscht, verwendet man besser die [Funktion](#page-24-1) 83h.

# <span id="page-25-1"></span>5.4 Funktion 88h: Größe des Extended Memory ermitteln

Eingabe: AH=88h Ausgabe: AX=Größe des HI-Speichers oberhalb 1MB (Angabe in KB)

# <span id="page-26-0"></span>6 Interrupt 16h: Tastatur-Zugriff

### <span id="page-26-1"></span>6.1 Funktion 00h: Tastaturcode aus Puffer lesen

#### (Veraltete Funktion, ersetzt durch Funktion 10h)

Eingabe: AH=00h Ausgabe: AX=Tastaturcode (s.u.)

<span id="page-26-3"></span>DerTastaturcode besteht aus 2 Byte in AL und AH. AL enthält den Zeichencode. Das ist der ASCII-Code des Zeichens. In AH befindet sich der Scancode der Tastatur. Dieser ist abhängig von der Tastatur.

Falls AL=0 ist, enthält AH den erweiterten Tastaturcode einer Sondertaste.

Nach Aufruf dieser Funktion ist das Zeichen aus dem Puffer gelöscht.

Befindet sich kein Zeichen im Puffer, wartet die Funktion so lange, bist ein Zeichen eingegeben wird. Der Rechner ist für diese Zeit für andere Aufgaben blockiert! Ist das nicht erwünscht, sollte man besser mit der nachfolgenden Funktion vorher prüfen, ob ein Zeichen vorhanden ist.

Achtung: Nicht alle Sonder-Tasten /-Kombinationen werden unterstützt, daher besser die neuere [Funktion](#page-27-3) 10hzur Tastaturabfrage verwenden!

#### <span id="page-26-2"></span>6.2 Funktion 01h: Tastaturpuffer prüfen

#### (Veraltete Funktion, ersetzt durch Funktion 11h)

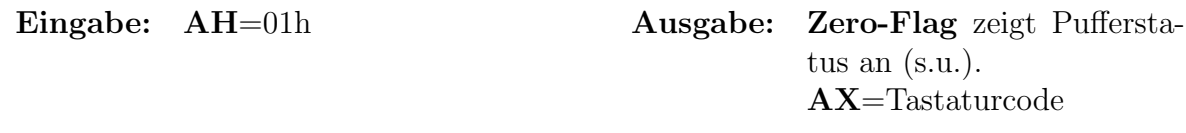

Ist das  $ZF$  gesetzt, befindet sich kein Zeichen im Puffer.  $AX$  ist dann ungültig. Ist  $ZF$ nicht gesetzt, gilt für  $AX$  das zu Funktion 00h gesagte.

Das Zeichen wird nicht aus dem Puffer gelöscht.

### <span id="page-27-0"></span>6.3 Funktion 02h: Tastaturstatus lesen

(Welche Hilfs-Taste ist gedrückt?)

Eingabe: AH=02h Ausgabe: AL=Tastaturstatus (s.u.)

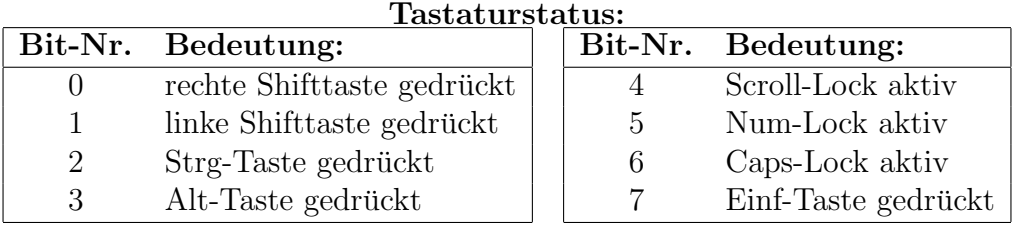

### <span id="page-27-3"></span><span id="page-27-1"></span>6.4 Funktion 10h: Tastaturcode aus Puffer lesen

#### (Ersetzt die veraltete Funktion 00h)

Eingabe: AH=10h Ausgabe: AX=Tastaturcode

<span id="page-27-4"></span>DerTastaturcode besteht aus 2 Byte in AL und AH. AL enthält den Zeichencode. Das ist der ASCII-Code des Zeichens. In AH befindet sich der Scancode der Tastatur. Dieser ist abhängig von der Tastatur.

Falls  $AL=0$  oder  $AL=EDh$  ist, enthält  $AH$  den erweiterten Tastaturcode einer Sondertaste.

Nach Aufruf dieser Funktion ist das Zeichen aus dem Puffer gelöscht.

Befindet sich kein Zeichen im Puffer, wartet die Funktion so lange, bist ein Zeichen eingegeben wird. Der Rechner ist für diese Zeit für andere Aufgaben blockiert! Ist das nicht erwünscht, sollte man besser mit der nachfolgenden Funktion vorher prüfen, ob ein Zeichen vorhanden ist.

## <span id="page-27-2"></span>6.5 Funktion 11h: Tastaturpuffer prüfen

#### (Ersetzt die veraltete Funktion 01h)

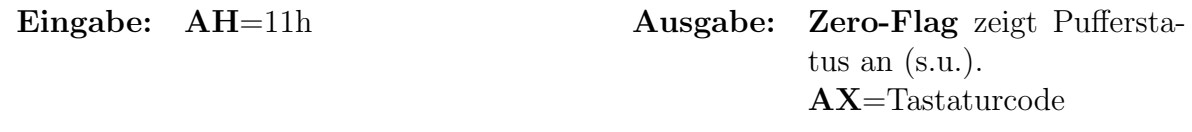

Ist das  $\mathbf{ZF}$  gesetzt, befindet sich kein Zeichen im Puffer.  $\mathbf{AX}$  ist dann ungültig. Ist  $\mathbf{ZF}$ nicht gesetzt, gilt für  $AX$  das zu Funktion 10h gesagte.

Das Zeichen wird nicht aus dem Puffer gelöscht.

# <span id="page-28-0"></span>7 Interrupt 17h: Parallele Schnittstelle

### <span id="page-28-1"></span>7.1 Funktion 00h: Zeichen ausgeben

Eingabe: AH=00h Ausgabe: AH=Schnittstellestatus

AL=Zeichencode DX=Schnittstellennummer  $(LPT1=0, LPT2=1...)$ 

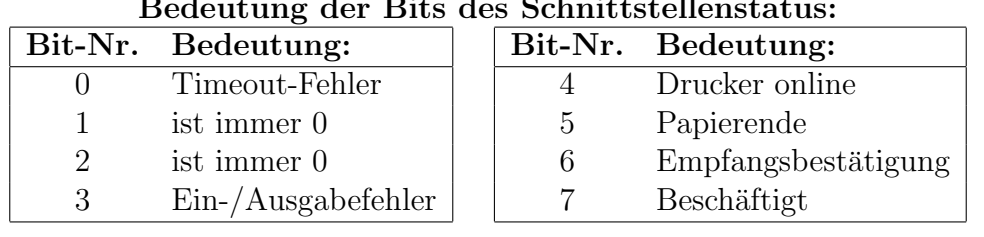

# Bedeutung der Bits des Schnittstellenstatus:

## <span id="page-28-2"></span>7.2 Funktion 01h: Initialisierung

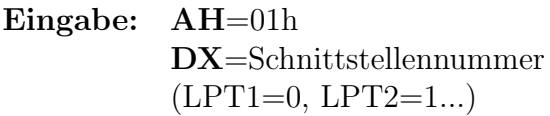

Ausgabe: AH=Schnittstellestatus (siehe Funktion 00h)

### <span id="page-28-3"></span>7.3 Funktion 02h: Status der Schnittstelle ermitteln

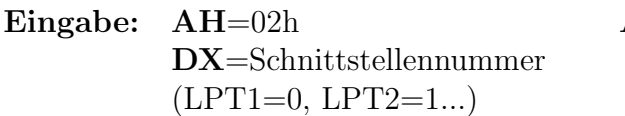

Ausgabe: AH=Schnittstellestatus (siehe Funktion 00h)

# <span id="page-28-4"></span>8 Interrupt 19h: System booten

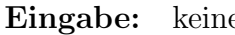

e **Ausgabe:** keine

Der Boot-Record wird geladen und gestartet. Dadurch bootet der Rechner neu.

# <span id="page-29-0"></span>9 Interrupt 1Ah: Zugriff auf Systemuhr

### <span id="page-29-1"></span>9.1 Funktion 00h: Zeitzähler lesen

Eingabe: AH=00h Ausgabe: CX=Zeitzähler High DX=Zeitzähler Low  $AL=24$ -Stunden-Zähler

- Der Zeitzähler wird 18,2 mal je Sekunde um 1 erhöht. Der 32-Bit-Wert dividiert durch 18,2 ergibt also die Zahl der vergangenen Sekunden seit dem letzten Booten des Rechners. Durch die nachfolgende Funktion kann der Zeitzähler allerdings auch manipuliert werden.
- Der 24-Stunden-Zähler gibt Aufschluss über einen Überlauf des Zeitzählers. Er zählt die 24-Stunden-Überläufe mit, gibt also an, seit wieviel Tagen der Rechner eingeschaltet ist.

## <span id="page-29-2"></span>9.2 Funktion 01h: Zeitzähler setzen

Eingabe: AH=01h Ausgabe: keine  $CX=Zeitz$ ähler High  $DX = Zeitzähler Low$ 

## <span id="page-29-3"></span>9.3 Funktion 02h: RTC-Uhr auslesen

Eingabe: AH=02h Ausgabe: Carry-Flag zeigt Fehler an, ansonsten: CH=Stunde CL=Minute DH=Sekunde

- Die Werte sind nur dann aussagekräftig, wenn das Carry-Flag gelöscht ist. Ein gesetztes Carry-Flag zeigt einen Fehler an, z.B. "Batterie ist leer".
- Die Werte für Stunde, Minute und Sekunde sind **BCD**-codiert!

## <span id="page-29-4"></span>9.4 Funktion 03h: RTC-Uhr einstellen

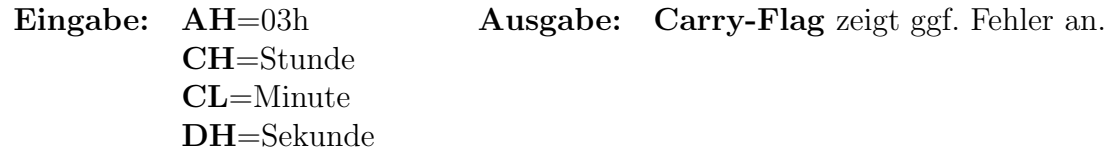

- Die Werte sind nur dann aussagekräftig, wenn das Carry-Flag gelöscht ist. Ein gesetztes Carry-Flag zeigt einen Fehler an, z.B. "Batterie ist leer".
- Die Werte für Stunde, Minute und Sekunde müssen **BCD**-codiert abgelegt werden!

## <span id="page-30-0"></span>9.5 Funktion 04h: RTC-Datum auslesen

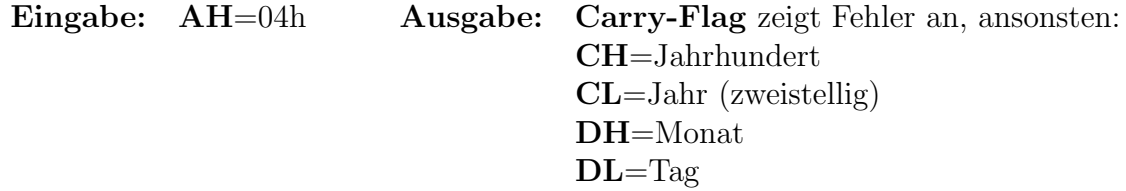

- Die Werte sind nur dann aussagekräftig, wenn das Carry-Flag gelöscht ist. Ein gesetztes Carry-Flag zeigt einen Fehler an, z.B. "Batterie ist leer".
- Die Werte für Jahrhundert, Jahr, Monat und Tag sind **BCD**-codiert!

### <span id="page-30-1"></span>9.6 Funktion 05h: RTC-Datum setzen

Eingabe: AH=05h Ausgabe: Carry-Flag zeigt ggf. Fehler an. CH=Jahrhundert CL=Jahr (zweistellig) DH=Monat  $DL = Tag$ 

- Die Werte sind nur dann aussagekräftig, wenn das Carry-Flag gelöscht ist. Ein gesetztes Carry-Flag zeigt einen Fehler an, z.B. "Batterie ist leer".
- Die Werte für Jahrhundert, Jahr, Monat und Tag müssen **BCD**-codiert abgelegt werden!
- $Achtung!$  Für Jahrhundert ist nur 19 oder 20 möglich.

### <span id="page-30-2"></span>9.7 Funktion 06h: RTC-Alarmzeit setzen

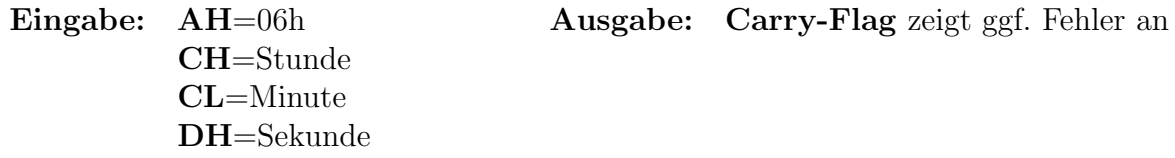

- Der Alarm wurde nur gesetzt, wenn das Carry-Flag gelöscht ist. Ein gesetztes Carry-Flag zeigt einen Fehler an. In diesem Fall ist entweder schon eine Alarmzeit programmiert oder ein anderer Fehler aufgetreten.
- Es kann jeweils nur eine einzige Alarmzeit aktiv sein.
- Die Werte für Stunde, Minute und Sekunde müssen BCD-codiert abgelegt werden!

### <span id="page-30-3"></span>9.8 Funktion 07h: RTC-Alarmzeit löschen

```
Eingabe: AH=07h Ausgabe: Carry-Flag zeigt ggf. Fehler an
```
# <span id="page-31-0"></span>10 Interrupt 1Ch: Timer-Folge-Interrupt

Eingabe: keine Ausgabe: keine

Der Interrupt wird automatisch (also nicht durch mit Aufruf durch eine Anwendersoftware) 18,2 mal je Sekunde aufgerufen. In diesen Interrupt können eigene Routinen eingehängt werden, die automatisch regelmäßig wiederkehrend ablaufen sollen.

Dieser Interrupt wird immer im Anschluss an den eigentlichen Timer-Interrupt 08h automatisch aufgerufen. Da er dem Timer-Interrupt stets folgt, heißt er Timer-Folge-Interrupt.